## **SJMC Computer Cart Instuctions**

## **Retrieving cart from the Room 215**

- 1. Move printer over slightly to reach control button panel
- 2. Press and quickly release Battery Button:

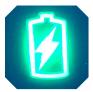

- 3. Unplug cart power cable from wall
- 4. Roll cart to destination

## In the Classroom:

- 1. Plug in power cable AND green network cable
- 2. Press and quickly release Power Management Button:

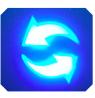

- 3. Wait for green light to appear on WiFi access device (inside the cabinet)
- 4. Turn on printer
- 5. Hand out laptops

## At the End of Class:

- 1. Replace laptops in numbered slots, plug in power cables
- 2. Press and quickly release Power Management Button: (Turns system off)

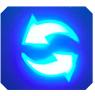

- 3. Unplug cart power cable and green network cable; secure to the cable management rack on side of cart
- 4. Roll cart to Room 220 closet
- 5. Plug power cable into wall outlet in the closet
- 6. Press and quickly release Battery Button: (Charges cart for next user)

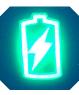